#### **ระบบบริหารจัดการปัญหาและข้อร้องเรียน (Traffy Fondue)**

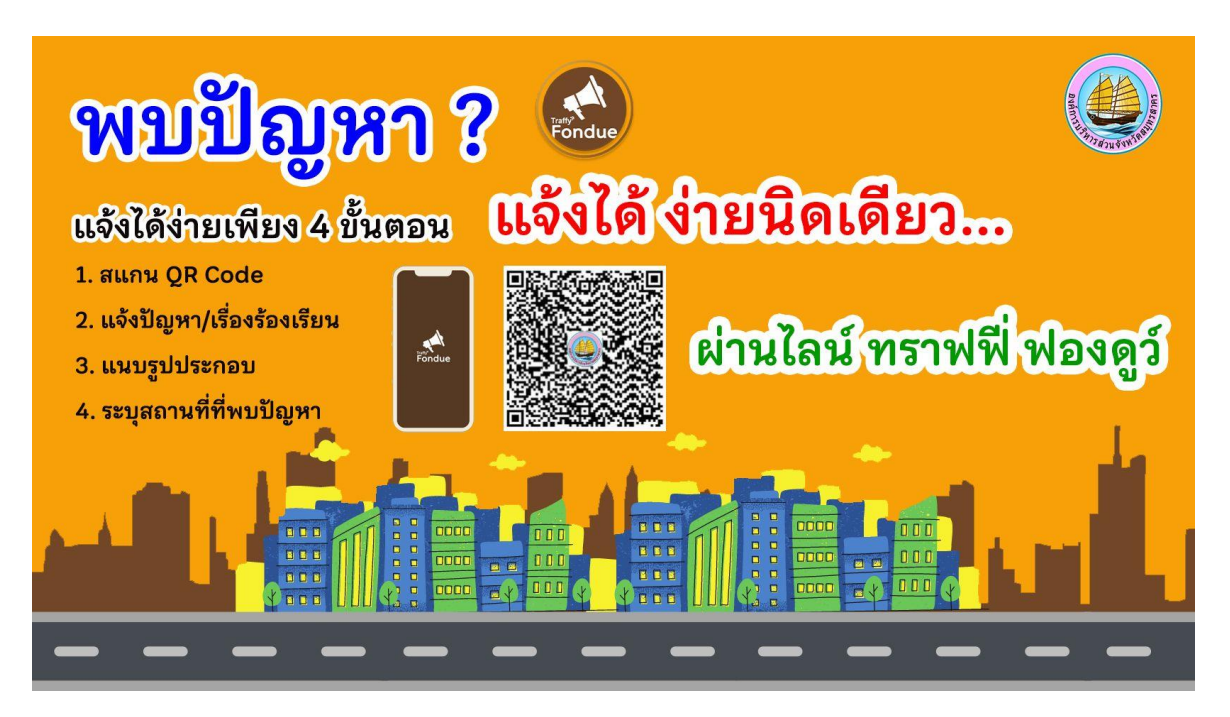

**1. แสกน QR Code หรือเข้าเว็บไซต์ [https://landing.traffy.in.th?key=wRVyytVa](https://landing.traffy.in.th/?key=wRVyytVa)**

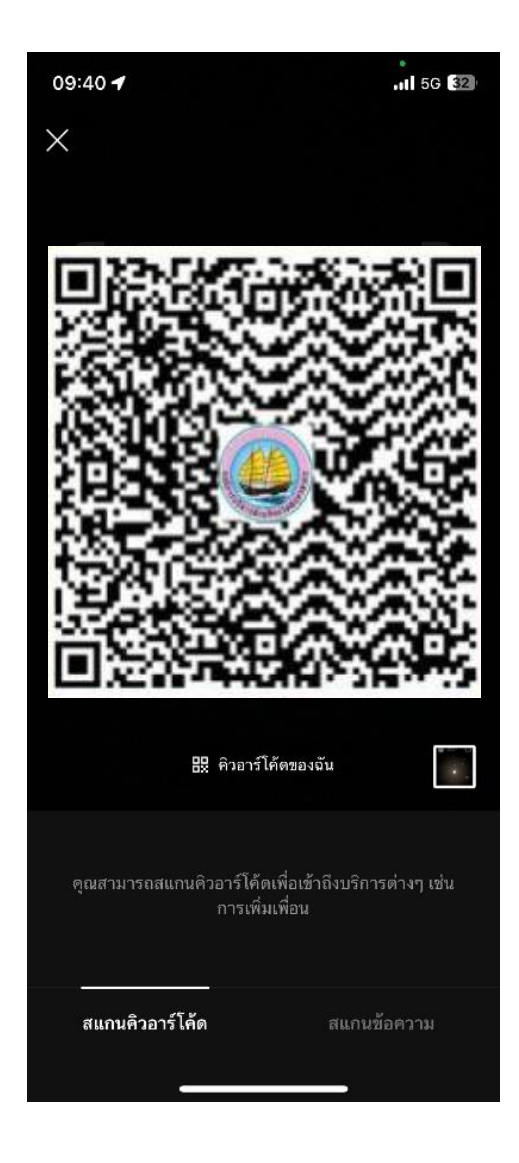

**2. กดส่งข้อความเพื่อเริ่มต้นแจ้งเรื่องร้องเรียน**

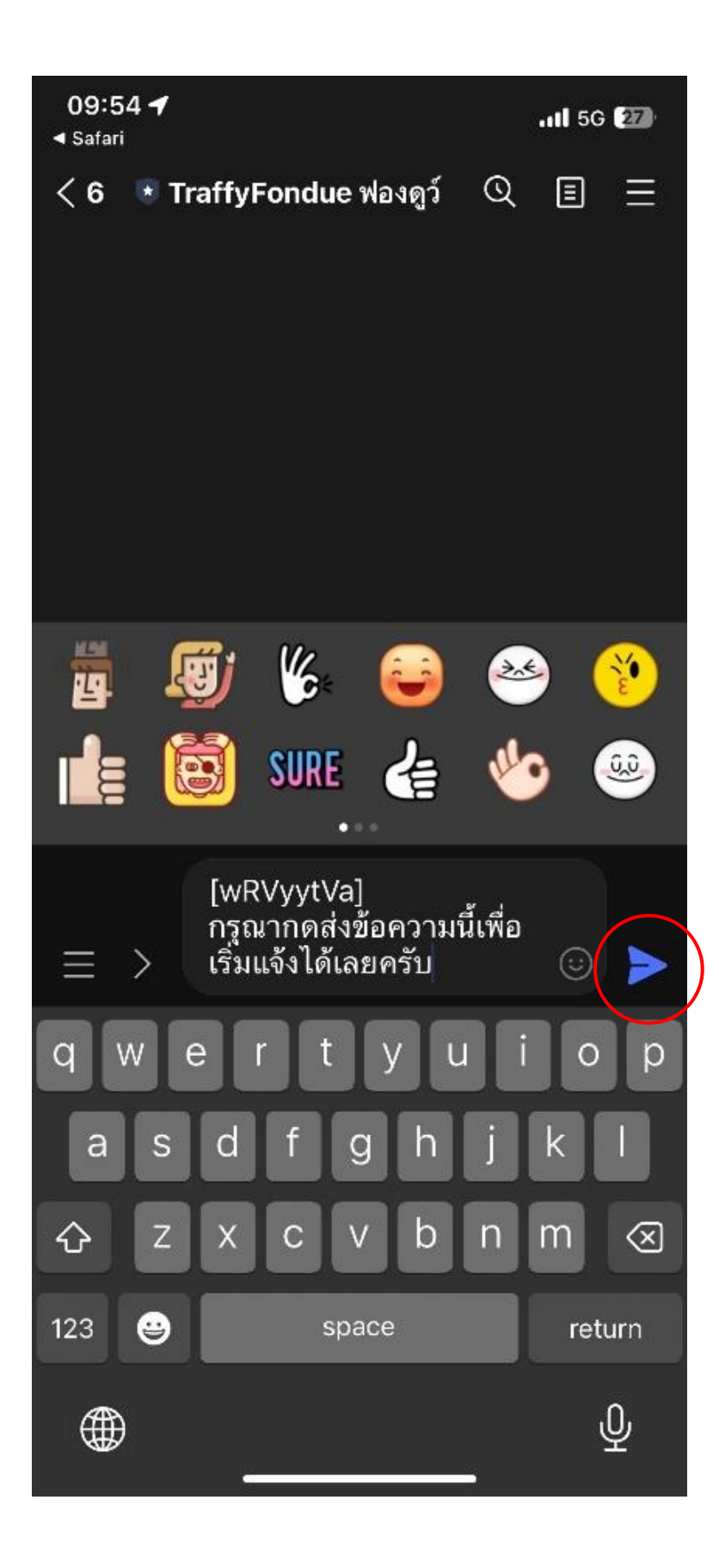

# **3. กดแชร์ต าแหน่งที่เกิดปัญหา**

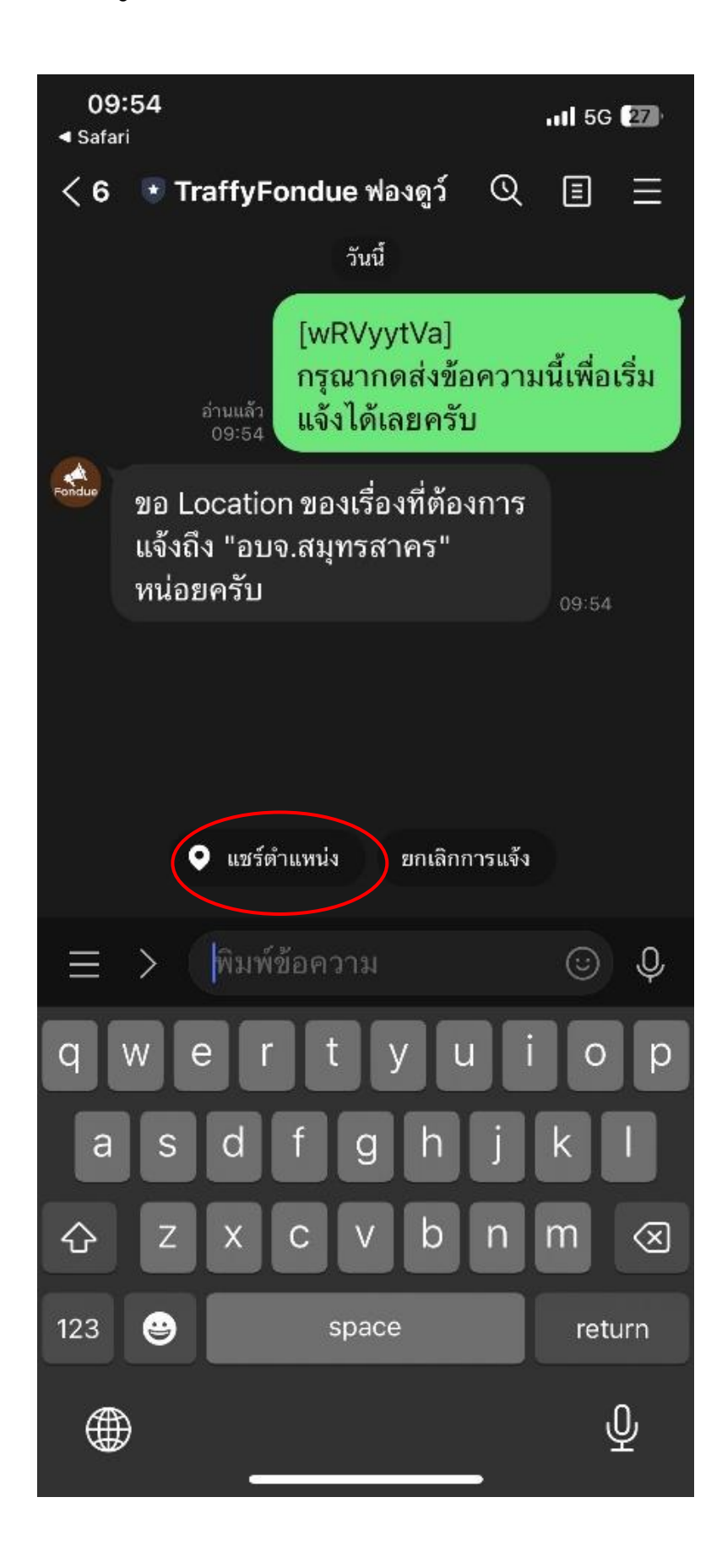

### **4. ระบุต าแหน่งและกดแชร์**

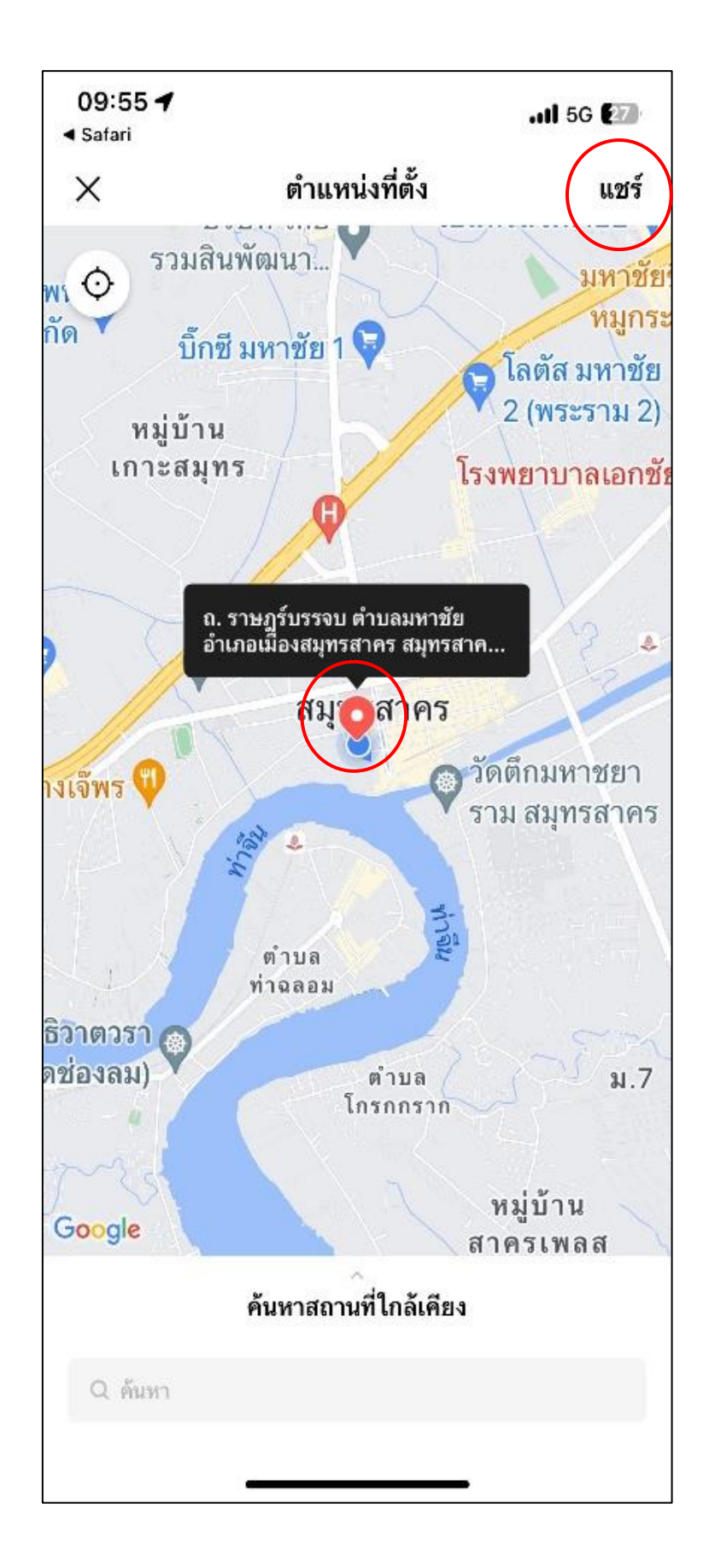

**5. พิมพ์อธิบายปัญหาหรือเรื่องร้องเรียน**

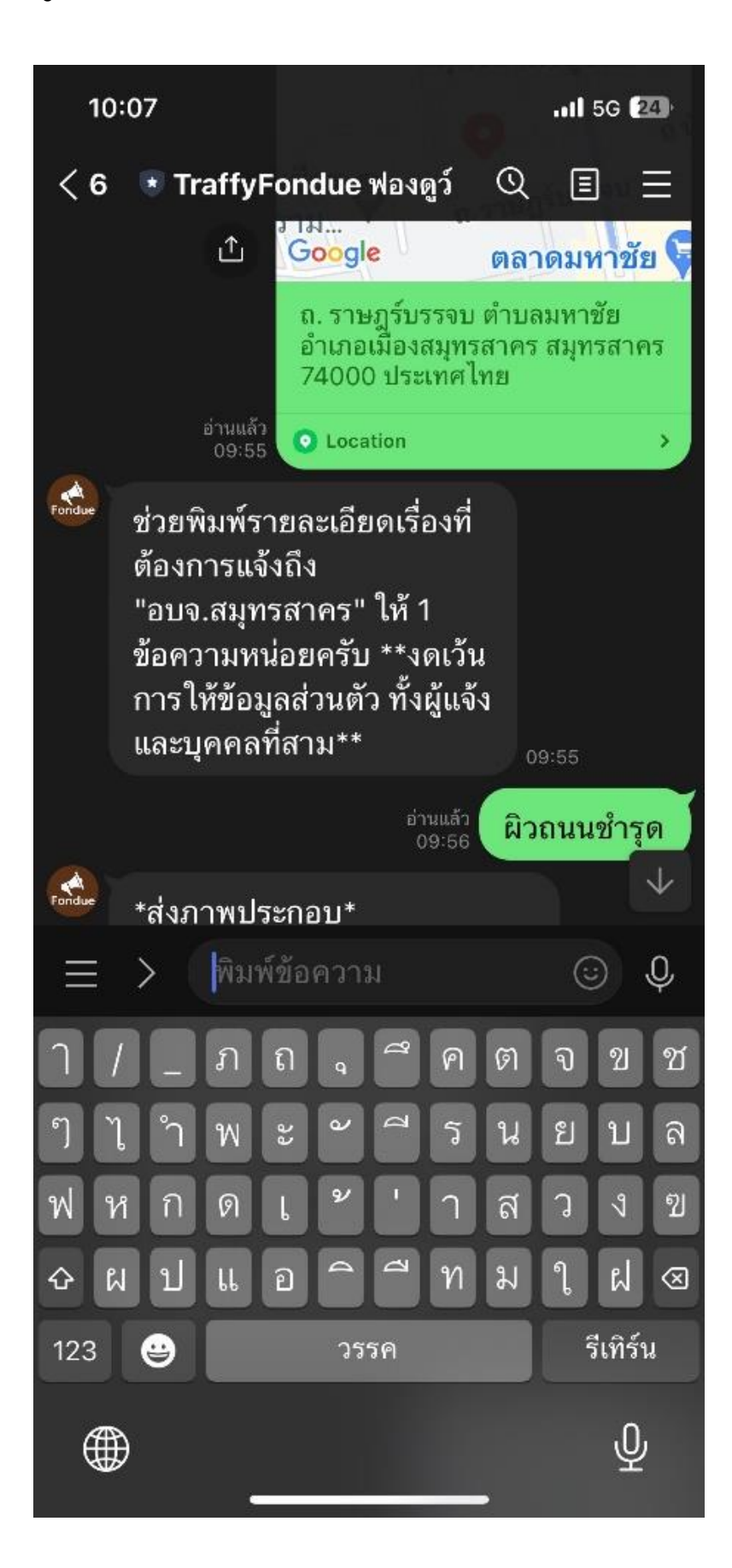

### **6. ส่งภาพถ่ายเรื่องร้องเรียน**

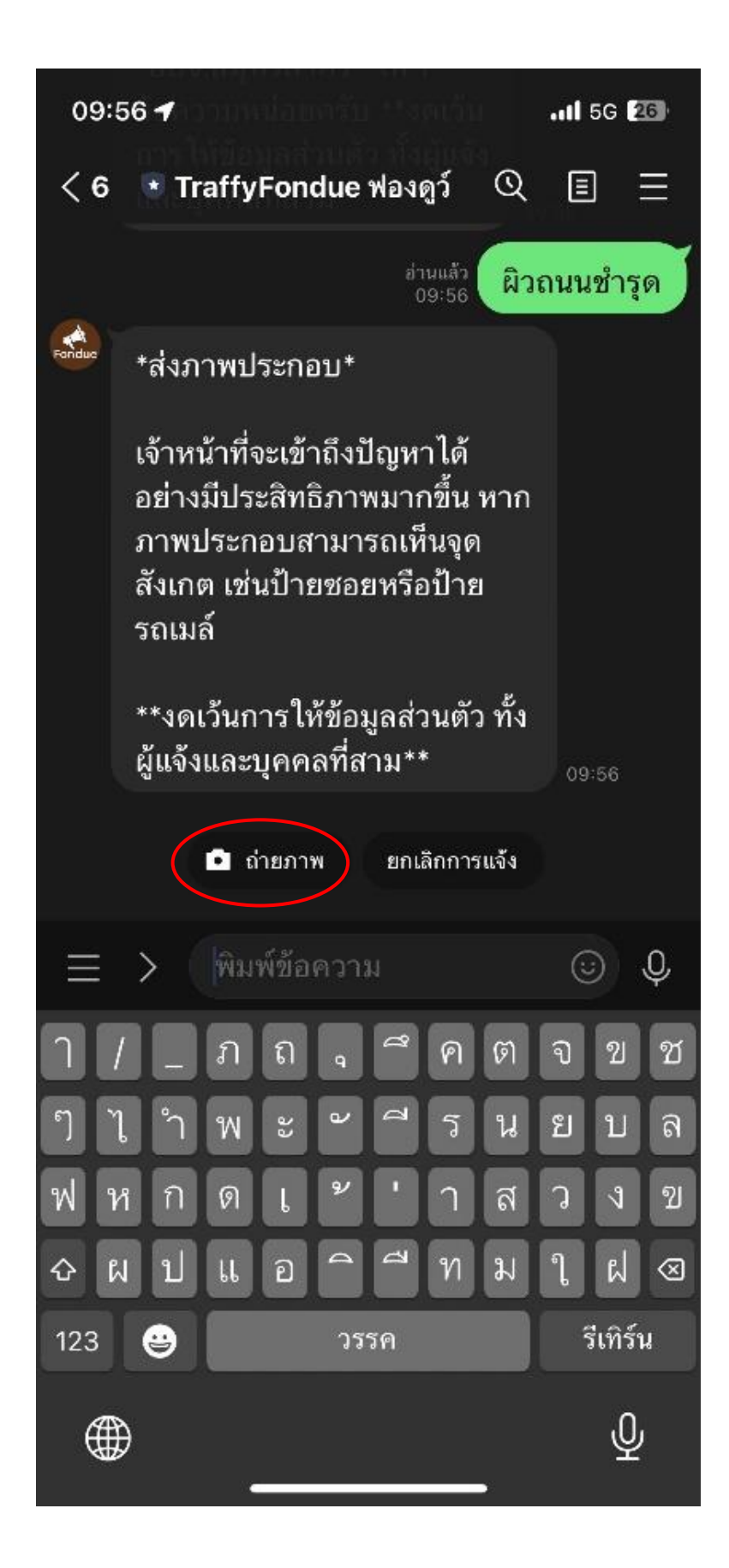

# **7. เลือกประเภทเรื่องที่แจ้ง**

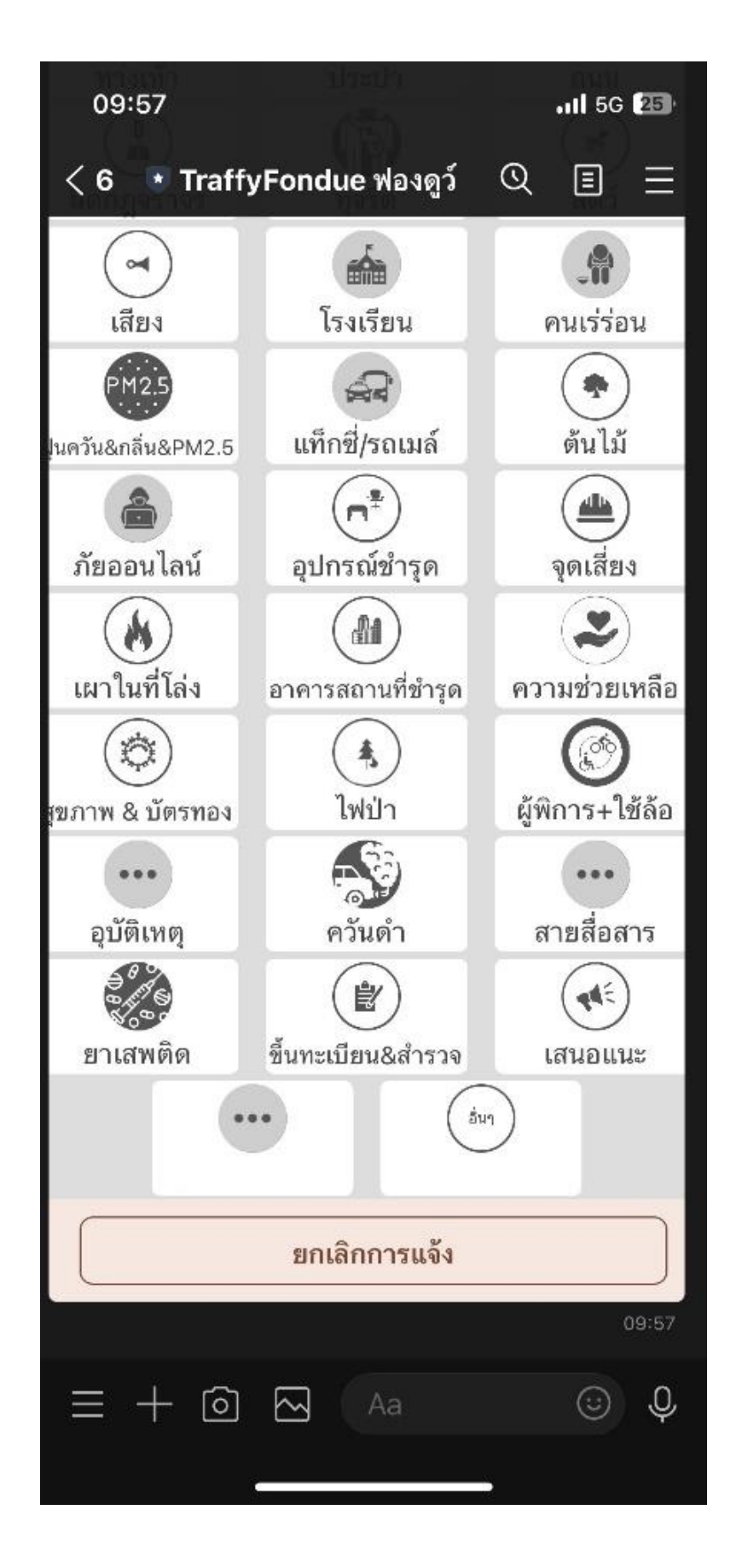

**8. ระบบแสดงข้อมูลสรุปการร้องเรียนและรอเจ้าหน้าที่ติดต่อกลับ**

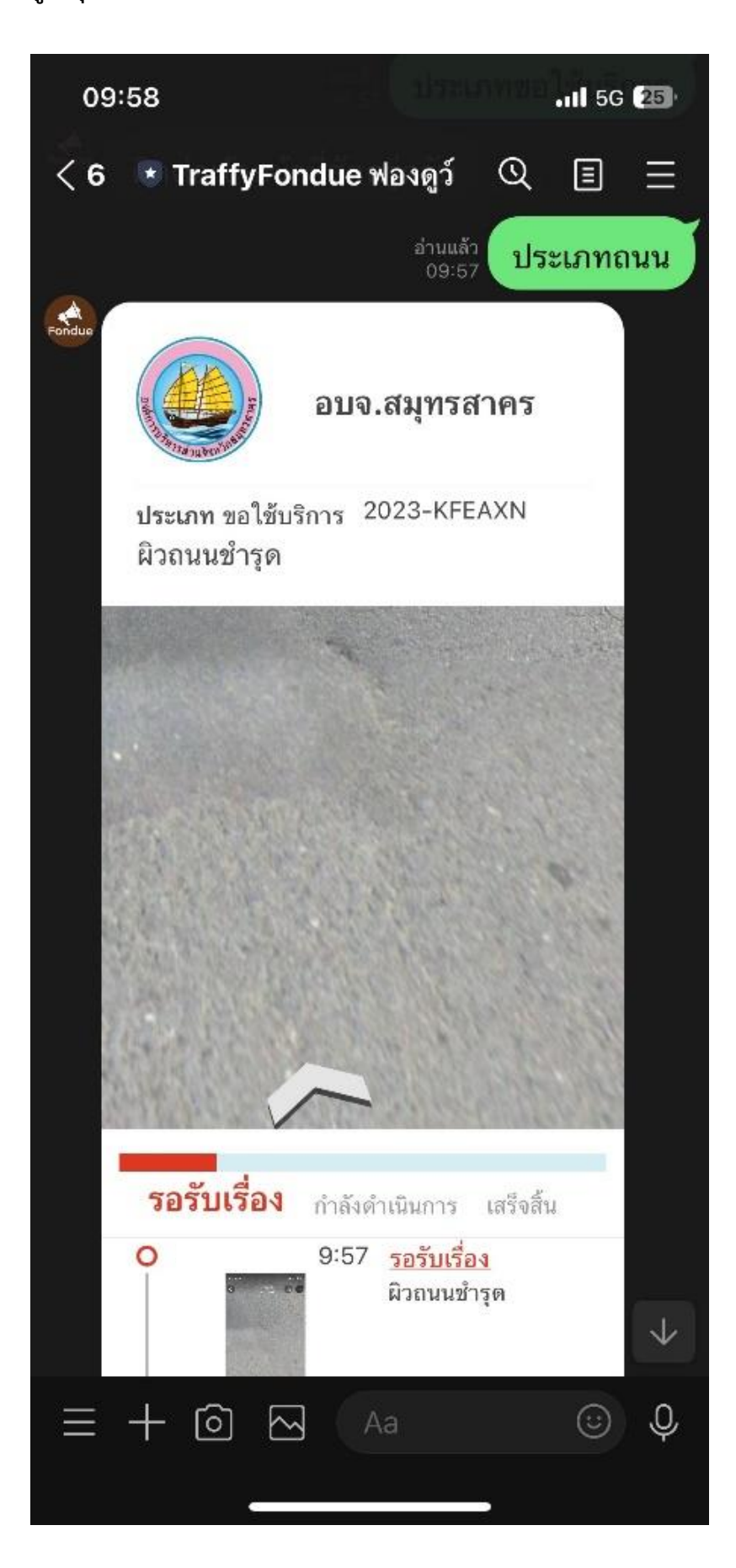